# تاذ لكاشملاو ةزهجألا ءاطخأ فاشكتسأ Catalyst تالوحم ىلع اهحالصإو ةلصلا Cisco جمانرب لغشت يتلا Switches 4500/4000 IOS Software Ī

## المحتويات

[المقدمة](#page-1-0) [المتطلبات الأساسية](#page-1-1) [المتطلبات](#page-1-2) [المكونات المستخدمة](#page-1-3) [الاصطلاحات](#page-2-0) [مشاكل في محرك المشرف أو الوحدة النمطية](#page-2-1) [مؤشر LED الخاص بمحرك المشرف أحمر أو تشير الحالة إلى وجود خطأ](#page-2-2) [المحول في حلقة تحميل مستمرة، أو يتم تجميده أو إيقافه أثناء التمهيد، أو في وضع ROMmon، أو لا يحتوي على](#page-2-3) [صورة النظام](#page-2-3) [الوحدة النمطية Engine Supervisor\) محرك المشرف\) في وضع الاستعداد غير متصلة أو تشير الحالة إلى غير ذلك](#page-3-0) [تمت إعادة تعيين المحول أو إعادة تشغيله بمفرده](#page-3-1) [ترقية ROMmon\) ترقية PROM \(ومشكلات برنامج IOS Cisco](#page-4-0) [لا تعمل المنافذ 2/1 و 2/2 مع محركات المشرف المزدوج في الطراز R4507](#page-4-1) يتوقف Supervisor Engine III الذي يعمل ببرنامج Cisco IOS Software ، الإصدار 12.1(I1b)EW عن العمل أو [يتم إعادة تحميله بشكل غير متوقع](#page-5-0) [يعرض محرك المشرف III أو IV فقدان الحزمة](#page-5-1) [أستكشاف أخطاء الرسائل وإصلاحها في syslog أو وحدة التحكم](#page-7-0) [فشل أستكشاف أخطاء الوحدة النمطية وإصلاحها في الاتصال](#page-7-1) [مشكلات الواجهة](#page-8-0) [يتعذر على محطة العمل تسجيل الدخول إلى الشبكة أثناء بدء التشغيل أو يتعذر الحصول على عنوان DHCP](#page-8-1) [أستكشاف أخطاء توافق بطاقة واجهة الشبكة \(NIC \(وإصلاحها](#page-9-0) [قارن في وضع errdisable](#page-9-1) [أستكشاف أخطاء الواجهة وإصلاحها](#page-10-0) [التصق قارن في إتجاه التلقي على ميناء أن يربط إلى صرة أو آخر أداة](#page-10-1) [لم يتم التعرف على عنوان MAC الخاص بالمنفذ المتصل مباشرة بواسطة الجهاز البعيد](#page-10-2) [مشكلات في وحدة إمداد الطاقة والمروحة](#page-11-0) [إمداد الطاقة على هيكل 4500 في حالة errdisable في الإنتاج من العرض أمر الطاقة](#page-11-1) [تم تشغيل مصباح فشل وحدة إمداد الطاقة](#page-11-2) فشل تجميع المروحة في الأمر show environment status [الأوامر التشخيصية](#page-11-4) [show version](#page-12-0) [show module](#page-12-1) [إظهار وحدة التشخيص عبر الإنترنت](#page-13-0)

[تشغيل تشغيل تشغيل عرض التشخيصات](#page-13-1) [إظهار القوة](#page-14-0) [إظهار حالة البيئة](#page-15-0) [وضع show interface-id](#page-15-1) [عرض إستعادة errdisable](#page-16-0) [show interface-id counters خطأ](#page-16-1) [معلومات ذات صلة](#page-16-2)

# <span id="page-1-0"></span>المقدمة

يناقش هذا المستند أستكشاف أخطاء الأجهزة وإصلاحها والقضايا المشتركة ذات الصلة على محولات Catalyst Cisco 4500/4000 مع الوحدات النمطية II Engine Supervisor+ و III و IV و V وإصلاحها. لا يغطي هذا المستند ممارسات أستكشاف أخطاء I Engine Supervisor و II وإصلاحها. أحلت لمعلومة على يتحرى من مشرف محرك i و ii، [جهاز يتحرى لمادة حفازة /4000sery g/2948g/2980g4912 مفتاح](//www.cisco.com/en/US/products/hw/switches/ps663/products_tech_note09186a008009496b.shtml).

يشغل II Engine Supervisor+ و III و IV و V برنامج IOS Cisco ®فقط. يصف هذا الجدول دعم وحدات Engine Supervisor) محرك المشرف) هذه في هياكل مختلفة:

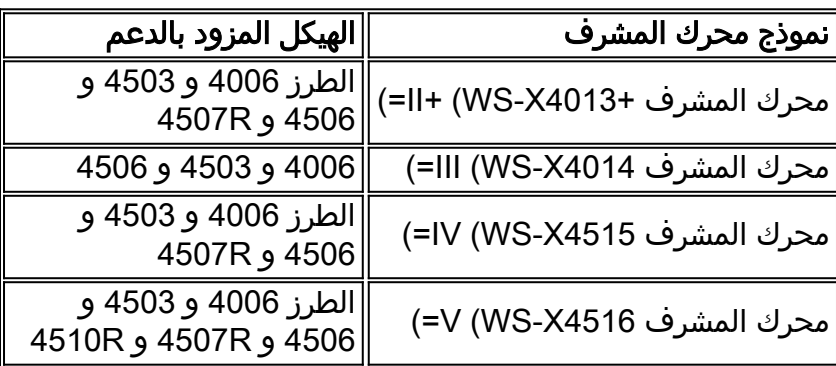

**ملاحظة:** تحتاج الوحدات النمطية لمحرك المشرف إلى تشغيل برنامج Cisco IOS الإصدار 12.1(/I2.1 أو إصدار أحدث للتشغيل على هيكل xx.45 الإصدار الأول من IV Engine Supervisor هو برنامج IOS Cisco الإصدار .12c)ew)12.1

## <span id="page-1-1"></span>المتطلبات الأساسية

### <span id="page-1-2"></span>المتطلبات

لا توجد متطلبات خاصة لهذا المستند.

#### <span id="page-1-3"></span>المكونات المستخدمة

تستند المعلومات الواردة في هذا المستند إلى إصدارات البرامج والمكونات المادية التالية:

- مادة حفازة 4000/4500 مع مشرف محرك iii و iv
	- Cisco من 12c)EW)12.1 الإصدار IOS برنامج●

تم إنشاء المعلومات الواردة في هذا المستند من الأجهزة الموجودة في بيئة معملية خاصة. بدأت جميع الأجهزة المُستخدمة في هذا المستند بتكوين ممسوح (افتراضي). إذا كانت شبكتك مباشرة، فتأكد من فهمك للتأثير المحتمل لأي أمر.

### <span id="page-2-0"></span>الاصطلاحات

راجع [اصطلاحات تلميحات Cisco التقنية للحصول على مزيد من المعلومات حول اصطلاحات المستندات.](//www.cisco.com/en/US/tech/tk801/tk36/technologies_tech_note09186a0080121ac5.shtml)

# <span id="page-2-1"></span>مشاكل في محرك المشرف أو الوحدة النمطية

## <span id="page-2-2"></span>مؤشر LED الخاص بمحرك المشرف أحمر أو تشير الحالة إلى وجود خطأ

إذا كان مؤشر LED الخاص بمحرك المشرف على المحول أحمر أو إذا أظهرت الحالة وجود خطأ، فقد تكون هناك مشكلة في الجهاز. يوفر قسم [الأسباب والحلول المشتركة هذا](#page-2-4) أسبابا مشتركة لهذه المشكلة والحلول:

#### <span id="page-2-4"></span>الأسباب والحلول المشتركة

- وحدة تحكم في Supervisor Engine (المحرك المشرف) وأصدر الأمر show diagnostics power-on، إذا كنت تستطيع إصدار الأمر. إذا أرجع الإجراء فشلا، فقم بإنشاء طلب خدمة مع <u>[دعم Cisco التقني](//www.cisco.com/en/US/support/tsd_cisco_worldwide_contacts.html)</u> للحصول على مزيد من المساعدة.
- إذا لم يتم تحميل المحول وفشل في التشخيص الذاتي أثناء تسلسل التمهيد، فعليك التقاط الإخراج. بعد ذلك، قم بإنشاء طلب خدمة <u>[الدعم الفني من Cisco](//www.cisco.com/en/US/support/tsd_cisco_worldwide_contacts.html)</u> للحصول على مزيد من المساعدة.

إذا لم يظهر لديك أي عطل بالأجهزة في تسلسل التمهيد أو في إخراج الأمر show diagnostics power-on، فعليك إنشاء طلب خدمة <u>[الدعم الفني من Cisco](//www.cisco.com/en/US/support/tsd_cisco_worldwide_contacts.html)</u> للحصول على مزيد من المساعدة.

### <span id="page-2-3"></span>المحول في حلقة تحميل مستمرة، أو يتم تجميده أو إيقافه أثناء التمهيد، أو في وضع ROMmon، أو لا يحتوي على صورة النظام

إذا كان Engine Supervisor Switch) محرك المشرف) لديك في حلقة تمهيد مستمرة، أو يقوم بتجميد أو إيقاف التشغيل أثناء التمهيد، أو في وضع أداة مراقبة ذاكرة القراءة فقط (ROMmon(، أو لا يحتوي على صورة النظام، فإن المشكلة غالبا لا تكون مشكلة في الجهاز. يزود هذا [سبب مشترك وحلول](#page-2-5) قسم أسباب المشتركة ل هذا مشكلة وحلول أن يسترد المفتاح:

#### <span id="page-2-5"></span>الأسباب والحلول المشتركة

- يكون Supervisor Engine (محرك المشرف) في حلقة مستمرة إذا لم تقم بتعيين متغير التمهيد بشكل صحيح وقمت بتعيين سجل التكوين على 2102x.0 للحصول على تعليمات حول كيفية إستعادة Engine Supervisor (محرك المشرف)، ارجع إلى قسم الاسترداد من قسم إعادة تمهيد مستمر في المستند [إستعادة محول Cisco](//www.cisco.com/en/US/products/hw/switches/ps663/products_configuration_example09186a0080094ecf.shtml) [Switch Series 4500/4000 Catalyst IOS من صورة فاسدة أو مفقودة أو في وضع ROMmon.](//www.cisco.com/en/US/products/hw/switches/ps663/products_configuration_example09186a0080094ecf.shtml)
- يدخل Supervisor Engine (محرك المشرف) في وضع ROMmon او يفشل في التمهيد عندما تكون صورة النظام إما تالفة أو غائبة. للحصول على تعليمات حول كيفية إستعادة Engine Supervisor) محرك المشرف)، ارجع إلى قسم الاسترداد من صورة فاسدة أو مفقودة في المستند [إستعادة محول Catalyst IOS Cisco](//www.cisco.com/en/US/products/hw/switches/ps663/products_configuration_example09186a0080094ecf.shtml) [Switch Series 4500/4000 من صورة فاسدة أو مفقودة أو في وضع ROMmon](//www.cisco.com/en/US/products/hw/switches/ps663/products_configuration_example09186a0080094ecf.shtml).

يحتوي III Engine Supervisor و IV و V على ذاكرة Flash) الذاكرة المؤقتة) للنظام بسعة 64 ميجابايت، والتي يجب أن تحتوي بسهولة على صور نظام متعددة. لذلك، احصل على صورة نسخ إحتياطي. بالإضافة إلى ذاكرة التمهيد المؤقتة:، يدعم Supervisor Engine (محرك المشرف) ما يصل إلى 128 ميجابايت من ذاكرة Flash (الذاكرة المؤقتة) المضغوطة في 0slot: الجهاز. كما يوفر Engine Supervisor) محرك المشرف) النقل عبر TFTP للصورة من وضع ROMmon، والذي يتيح إسترداد الصور الغائبة أو التالفة بشكل أسرع.

ملاحظة: محرك المشرف II+ مزود ب 32 ميجابايت من ذاكرة الفلاش للنظام على اللوحة.

ت**حذير:** إذا قمت بتشغيل الإصدار 12c)ew)12.1 من برنامج Cisco IOS Software، فيمكن أن يتعطل المحول لديك

إذا حاولت إستخدام الفلاش المدمج. قم بتنسيق الفلاش المدمج قبل الاستخدام. حل هذا إصدار في cisco ios برمجية إطلاق 12.1(13)ew وفيما بعد.

#### <span id="page-3-0"></span>الوحدة النمطية Engine Supervisor) محرك المشرف) في وضع الاستعداد غير متصلة أو تشير الحالة إلى غير ذلك

هناك مشكلة أخرى تتمثل في فشل وصول وحدة Engine Supervisor) محرك المشرف) في وضع الاستعداد إلى الإنترنت. تشير حالة أو فَي إخراج الأمر <u>show module</u> أو مصباح LED حالة كهرماني إلى هذه المشكلة. يوفر هذا القسم [للأسباب والحلول المشتركة](#page-3-2) أسبابا مشتركة:

#### <span id="page-3-2"></span>الأسباب والحلول المشتركة

• وحدة تحكم في Supervisor Engine (محرك المشرف) في وضع الاستعداد للتحقق مما إذا كان في وضع ROMmon أو في إعادة التشغيل المستمرة. إذا كان Engine Supervisor) محرك المشرف) في وضع الاستعداد في إحدى هاتين الحالتين، فارجع إلى <u>إسترداد محول Cisco IOS Catalyst 4500/4000 Series</u> [Switch من صورة فاسدة أو مفقودة أو في وضع ROMmon.](//www.cisco.com/en/US/products/hw/switches/ps663/products_configuration_example09186a0080094ecf.shtml)

4507#**show module**

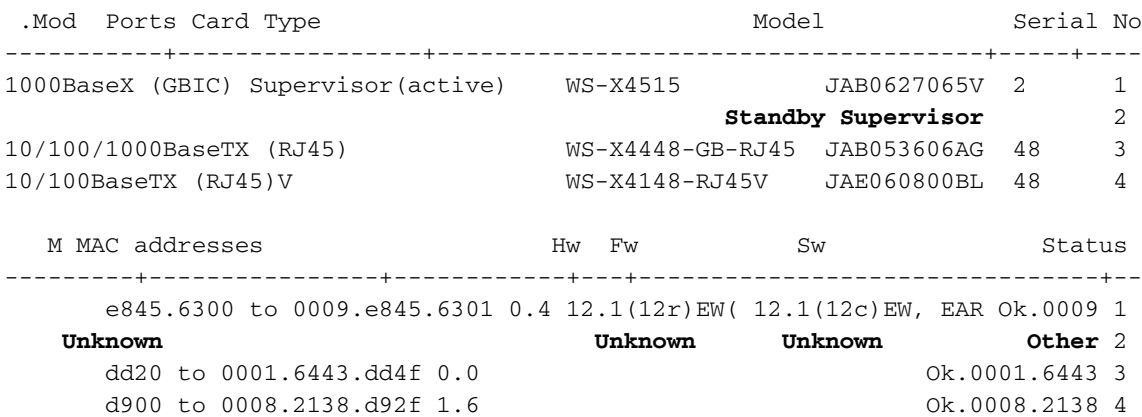

- تاكد من ان وحدة Supervisor Engine (محرك المشرف) ستجلس بشكل صحيح في موصل اللوحة الخلفية، ومن أنك قمت بخرق مربع تثبيت Engine Supervisor) محرك المشرف) بالكامل. لمزيد من المعلومات، راجع قسم <u>تثبيت Supervisor Engine (محرك المشرف) وإزالته</u> في <u>[ملاحظة تكوين وتثبيت](//www.cisco.com/en/US/docs/switches/lan/catalyst4500/hardware/configuration/notes/78_14496.html)</u> المستند <u>[ل Catalyst](//www.cisco.com/en/US/docs/switches/lan/catalyst4500/hardware/configuration/notes/78_14496.html)</u> [.4000 Family Supervisor Engine IV](//www.cisco.com/en/US/docs/switches/lan/catalyst4500/hardware/configuration/notes/78_14496.html)
- لتحديد ما إذا كان Supervisor Engine (محرك المشرف) في وضع الاستعداد معيب، قم بإصدار أمر <mark>[إعادة](//www.cisco.com/en/US/docs/switches/lan/catalyst4500/12.2/54sg/command/reference/int_sess.html#wpxref88925)</mark> [تحميل النظير](//www.cisco.com/en/US/docs/switches/lan/catalyst4500/12.2/54sg/command/reference/int_sess.html#wpxref88925) للتكرار [من Engine Supervisor\) محرك المشرف\) في الوضع النشط ومن خلال وحدة التحكم](//www.cisco.com/en/US/docs/switches/lan/catalyst4500/12.2/54sg/command/reference/int_sess.html#wpxref88925) <mark>إلى Supervisor Engine (محرك المشرف) في وضع الاستعداد.</mark> لاحظ تسلسل بدء التشغيل لتحديد أي حالات فشل في الأجهزة. حاليا، لا يستطيع Engine Supervisor) محرك المشرف) في الوضع النشط الوصول إلى نتائج تشخيصات التشغيل الخاصة ب Engine Supervisor) محرك المشرف) في وضع الاستعداد.
	- تأكد من مزامنة هذه التكوينات بين محركات المشرف النشطة والمكررة:تكوين بدء التشغيلمتغير التمهيدسجل التكوينتقويمVLAN قاعدة معطيات
- إذا تم إجراء ترقية للبرامج على كل من محركات المشرف النشطة والاحتياطية، فتحقق لتحديد ما إذا كان كلا محركي Supervisor يشغلان نفس صورة البرنامج الجديدة. إذا لم تكن صور البرامج متماثلة، فقم بترقية صورة البرنامج. أستخدم الإجراء في قسم <u>ت*نفيذ ترقية البرامج* في تكوين تكرار محرك المشرف على Catalyst 4507R</u>.

إذا كان Engine Supervisor) محرك المشرف) في وضع الاستعداد لا يزال لا يأتي في السطر، فعليك إنشاء طلب خدمة باستخدام <u>[دعم Cisco التقني](//www.cisco.com/en/US/support/tsd_cisco_worldwide_contacts.html)</u>. أستخدم سجل مخرجات المحول التي قمت بتجميعها من الإخراج أعلاه وخطوات أستكشاف الأخطاء وإصلاحها.

#### <span id="page-3-1"></span>تمت إعادة تعيين المحول أو إعادة تشغيله بمفرده

يوفر قسم <u>[الأسباب والحلول الشائعة](#page-4-2)</u> هذا أسبابا شائعة يمكن للمحول لديك إعادة ضبطها دون أي تدخل يدوي:

#### <span id="page-4-2"></span>الأسباب والحلول المشتركة

• يمكن ان يكون المحول قد حدث عطل في البرنامج. للتحقق من ما إذا كان عطل برنامج هو السبب، قم بإصدار الأمر more crashinfo:data.يعرض الأمر more crashinfo:data معلومات الأعطال من آخر مرة تعطل فيها المحول على وحدة التحكم أو المحطة الطرفية. يحدد هذا الأمر تاريخ ووقت آخر عطل، والذي يساعدك على تحديد ما إذا كانت إعادة التعيين التي قمت بإجرائها هي بسبب عطل في السجل.لا تكون crashinfo:data موجودة إذا لم يتعطل المحول قط. إذا تعطل المحول مرة واحدة على الأقل، فسيكون هناك سجل للعطل. حاليا، لا توجد طريقة لمسح crashinfo:data الموجودة في الذاكرة. تأكد من أن عملية إعادة الضبط أو إعادة التشغيل التي تقوم باستكشاف الأخطاء وإصلاحها ناتجة عن data:crashinfo. للتحقق من السبب، تحقق من تاريخ ووقت آخر عطل، كما يوضح المثال التالي: Switch#**more crashinfo:data**

Current time: 04/21/2000 19:58:10

Last crash: 04/21/2000 03:58:56

Build: 12.1(11b)EW, EARLY DEPLOYMENT

pc=006B14FC lr=006B14FC msr=0002B030 vector=00000700 *.Output suppressed ---!*

لعرض Supervisor Engine (محرك المشرف) في وضع الاستعداد crashinfo:data، قم بإصدار الأمر **more** data:slavecrashinfo. يعرض هذا الأمر أي data:crashinfo موجودة على السجل في Engine Supervisor (محرك المشرف) في وضع الاستعداد الحالي.إذا كان الأمر يشير إلى تعطل برنامج في الوقت الذي تشتبه في إعادة تشغيل المحول، فإن المشكلة يمكن أن تكون شيئا آخر غير فشل الجهاز. اتصل ب [cisco دعم](//www.cisco.com/en/US/support/tsd_cisco_worldwide_contacts.html) مع الإنتاج من هذا أمر:<mark>إظهار الدعم الفنيl<u>show logging</u> المزيد من crashinfo:البيانات</mark>

• تحقق من مصدر الطاقة للمحول للتاكد من عدم فشل مصدر الطاقة. إذا كنت تستخدم مصدر طاقة غير قابل للانقطاع (UPS)، فتأكد من أن مصدر الطاقة غير القابل للانقطاع (UPS) لا يواجه أية مشكلات.

إذا كنت لا تزال غير قادر على تحديد المشكلة، فاتصل بمركز تصعيد [دعم Cisco التقني](//www.cisco.com/en/US/support/tsd_cisco_worldwide_contacts.html).

### <span id="page-4-0"></span>ترقية ROMmon) ترقية PROM (ومشكلات برنامج IOS Cisco

إن يتلقى أنت مادة حفازة 4000/4500 sery مفتاح أن يركض ios cisco برمجية إطلاق 12.1(ew)c12 أو مبكر وأنت تريد أن يحسن مفتاحك إلى cisco ios برمجية إطلاق 12.1(12c)ew)، أنت ينبغي أيضا يحسن المشرف محرك iii أو iv ROMmon صيغة إلى cisco ios برمجية إطلاق 12.1(12.1 أو فيما بعد. إن يحتاج أنت كثير مساعدة، أحلت <u>ال</u> <u>يح*سن النظام برمجية* قسم من الإصدار بطاقة لالمادة حفازة 1500 sery مفتاح، cisco ios إطلاق 12.1(20)ew2</u>. إذا كنت لا تزال بحاجة إلى المساعدة، فاتصل بمركز تصعيد [دعم Cisco التقني.](//www.cisco.com/en/US/support/tsd_cisco_worldwide_contacts.html)

### <span id="page-4-1"></span>لا تعمل المنافذ 2/1 و 2/2 مع محركات المشرف المزدوج في الطراز R4507

إذا كان لديك محركات مشرف مزدوجة في هيكل Catalyst 4507R ولم تعمل المنافذ 2/1 و 2/2، فإن المشكلة لا تكمن في مشكلة الأجهزة. يعمل النظام وفقا للتصميم. راجع قسم [الأسباب والحلول المشتركة](#page-4-3) لمزيد من المعلومات:

#### <span id="page-4-3"></span>الأسباب والحلول المشتركة

في مادة حفازة R4507 أن يستعمل مشرف محرك iv وحدة نمطية، تصميم الوصلات المزدوجة أن يعمل عندما يكون فقط واحد مشرف محرك حاضر. هذا التصميم يعني أنه إذا كان هناك محرك مشرف واحد فقط موجود في الفتحة 1، فإن كلا المنفذين 1/1 و 2/1 يعملان. أيضا، إذا كان هناك محرك مشرف واحد فقط موجود في الفتحة ،2 فإن المنافذ 1/2 و 2/2 تعمل. عند وجود محركات المشرف المزدوجة، تكون المنافذ 1/1 و 1/2 فقط هي التي تعمل ولا يعمل 2/1 و 2/2. وهذا النقص في الوظيفة ليس فشلا. احلت ل كثير معلومة، <u>ا*لمشرف محرك تكرار guidelines وقيود</u>* قسم من</u> الوثيقة [يشكل مشرف محرك تكرار على المادة حفازة R.4507](//www.cisco.com/en/US/docs/switches/lan/catalyst4500/12.1/12ew/configuration/guide/RPR.html)

#### <span id="page-5-0"></span>الإصدار ،Cisco IOS Software ببرنامج يعمل الذي Supervisor Engine III يتوقف 12.1(EW)b11 عن العمل أو يتم إعادة تحميله بشكل غير متوقع

إذا فشل محرك المشرف على المحول لديك الذي يعمل ببرنامج Cisco IOS Software الإصدار 12.1(/EW)FW فجأة في العمل أو إعادة التمهيد بشكل غير متوقع، فإن المشكلة يمكن أن تكون الخطأ الذي يصفه معرف تصحيح الأخطاء من Cisco <u>CSCdx94797</u> (<u>[العملاء المسجلون](//tools.cisco.com/RPF/register/register.do)</u> فقط). يتوفر الإصلاح في برنامج Cisco IOS الإصدار 12.1(11)1ew أو إصدار أحدث. إذا كنت لا تزال بحاجة إلى المساعدة، فاتصل بمركز تصعيد [دعم Cisco التقني](//www.cisco.com/en/US/support/tsd_cisco_worldwide_contacts.html). أحلت ل معلومة إضافي حول هذا إصدار، <u>الحقل إشعار: مادة حفازة 4000 مفتاح يؤجل 12.1(ave) 11b صورة - نظام</u> [إخفاق يمكن.](//www.cisco.com/en/US/ts/fn/200/fn20248.html)

### <span id="page-5-1"></span>يعرض محرك المشرف III أو IV فقدان الحزمة

إذا كان نظامك من 4500/4000 Catalyst مع III Engine Supervisor أو IV ويبدي فقدا جزئيا أو كليا لاتصال الشبكة أو فقدان الحزمة، فتأكد من تنفيذ الإجراءات الأساسية لاستكشاف الأخطاء وإصلاحها لإزالة الأسباب الشائعة. ومن بين الأسباب الشائعة:

- توصيل كبلات غير صالح
	- منفذ غير صحيح
- حالة عدم توافق السرعة والإرسال ثنائي الإتجاه
	- مشاكل بطاقة واجهة الشبكة (NIC(

```
إذا قمت باستكشاف هذه الأسباب الشائعة وإصلاحها ولم تتمكن من تضييق المشكلة، فاتبع خطوات أستكشاف
الأخطاء وإصلاحها في هذا القسم والتقاط إخراج الأوامر في كل خطوة. اتصل بدعم Cisco التقني للمساعدة في
                                                                        أستكشاف الأخطاء وإصلاحها.
```
1. اصدرت **العرض منصة برمجية قارن all** امر في الوقت ان انت تلاحظ الربط فقدان إصدار.إن يركض انت برمجية مبكر من cisco ios برمجية إطلاق 12.1(8a)ew1)12.1 أو 12.1(8a)ew1، يصدر **العرض منصة برمجية قارن all|** تضمين أمر TxCrcErrors عدة مرات والبحث عن زيادات في عداد TxCrcErrors. فيما يلي مثال: cat4k#**show platform software interface all | include TxCrcErrors TxCrcErrors: 1870**  $#cat4k$ cat4k#**show platform software interface all | include TxCrcErrors TxCrcErrors: 1920**  $#cat4k$ إن يركض أنت cisco ios برمجية إطلاق 12.1(11b)ew(ط11 أو فيما بعد، أصدرت **العرض منصة برمجية قارن all |** تضمين الأمر dropBadPacket عدة مرات والبحث عن زيادات في عداد DropBadPacket. فيما يلي مثال: cat4k#**show platform software interface all | include DroppedBadPackets DroppedBadPackets : 8004**  $\#$ cat4k cat4k#**show platform software interface all | include DroppedBadPackets DroppedBadPackets : 8130** #cat4k تكون هذه العدادات مرئية فقط إذا كان لها قيمة غير صفرية فيها. لذلك، إذا قمت بإصدار الأمر ولم ترى أي مخرجات، فإن المحول لا يعرض المشكلة. فيما يلي مثال: cat4k#**show platform software interface all | include DroppedBadPackets** #cat4k إذا كنت ترى زيادات في عدادات TxCrcErrors أو DropBadPacket، فاستمر في الخطوة .2 إذا قمت بتشغيل برنامج Cisco IOS الإصدار 12.1(Ba)EW) أو 8a)EW1(8a، فعليك إصدار الأمر **show** 2. all platform عدة مرات والبحث عن زيادات في عداد VlanZero.فيما يلي مثال: cat4k#**show platform cpuport all | include VlanZero VlanZero** 130363 5 5 5 4 #Cat4k

cat4k#**show platform cpuport all | include VlanZero VlanZero** 130383 5 5 5 5 4 #Cat4k ملاحظة: يمكن زيادة عداد VlanZero حتى إذا لم يتم زيادة عداد TxCrcErrors. قد يشير هذا الموقف إلى مشكلة أخرى. اتصل <u>[بدعم Cisco التقني](//www.cisco.com/en/US/support/tsd_cisco_worldwide_contacts.html)</u> للحصول على مزيد من المساعدة.إذا قمت بتشغيل الإصدار 12.1(EW)b11 من برنامج Software IOS Cisco أو إصدار أحدث، فعليك إصدار الأمر cpu platform show statistics packet عدة مرات والبحث عن زيادات في عداد VlanZeroBadCrc. فيما يلي مثال: cat4k#**show platform cpu packet statistics | include VlanZeroBadCrc VlanZeroBadCrc** 94471 9 9 9 9 8 7 #cat4k cat4k#**show platform cpu packet statistics | include VlanZeroBadCrc VlanZeroBadCrc** 94545 9 9 9 9 9 8 7 #cat4k إذا أظهرت كل من الخطوة 1 والخطوة 2 أعراض فقدان الحزمة، فعليك إصدار الأمر reload لإعادة ضبط المحول بسهولة، ومراقبة نتائج الاختبار الذاتي لتشغيل الطاقة (POST (في إعادة تعيين النظام.تأكد من التقاط كل المخرجات إلى ملف نصي. cat4k#**reload** [Proceed with reload? [confirm 1d21h: %SYS-5-RELOAD: Reload requested <output truncated> ################################################### : Decompressing the image [OK]################################# k2diags version 1.6 prod: WS-X4014 part: 73-6854-09 serial: JAB0620090U Power-on-self-test for Module 1: WS-X4014 (Status: (. = Pass, F = Fail ...(Traffic using serdes loopback (L2; one port at a time . :switch port 0: . switch port 1: . switch port 2 . : switch port 3: . switch port 4: . switch port 5 . : switch port 6: . switch port 7: . switch port 8 . :switch port 9: . switch port 10: . switch port 11 . :switch port 12: . switch port 13: . switch port 14 . :switch port 15: . switch port 16: . switch port 17 . :switch port 18: . switch port 19: . switch port 20 . :switch port 21: . switch port 22: . switch port 23 . :switch port 24: . switch port 25: . switch port 26 . :switch port 27: . switch port 28: . switch port 29 . : switch port 30: . switch port 31 ...(Traffic using asic loopback (L2; all ports at once switch port 0: F switch port 1: F switch port 2: F switch port 3: F switch port 4: F switch port 5: F switch port 6: F switch port 7: F switch port 8: F switch port 9: F switch port 10: F switch port 11: F switch port 12: F switch port 13: F switch port 14: F switch port 15: F switch port 16: F switch port 17: F switch port 18: F switch port 19: F switch port 20: F switch port 21: F switch port 22: F switch port 23: F switch port 24: F switch port 25: F switch port 26: F switch port 27: F switch port 28: F switch port 29: F switch port 30: F switch port 31: F .3

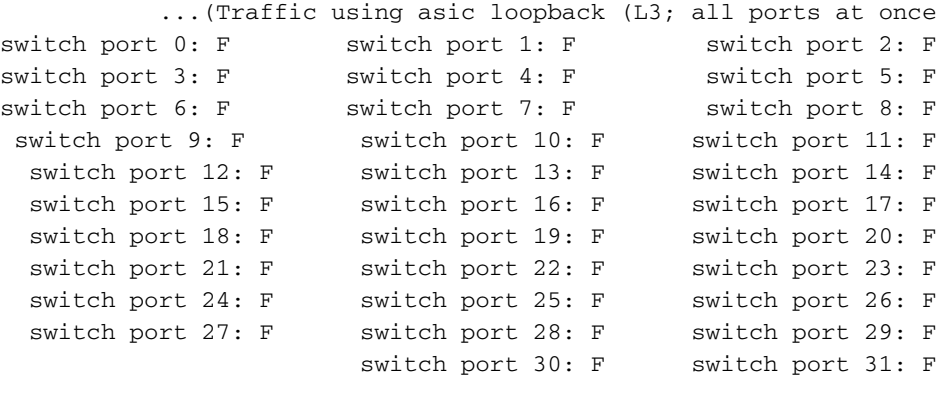

#### **Module 1 Failed**

...Exiting to ios

يوضح هذا المثال فشل تشخيص وحدة Engine Supervisor) محرك المشرف).

- إذا أسفرت الخطوة 3 عن فشل تشخيص وحدة محرك المشرف، فعليك بتشغيل المحول وملاحظة نتائج POST .4 عند بدء التشغيل.
- 5. قم بإصدار الأمر show diagnostics power-on للتحقق من نتائج POST من بدء التشغيل وتحديد ما إذا فشل التشخيص مرة أخرى.إذا فشل التشخيص مرة أخرى، فإن المشكلة هي الأجهزة السيئة على الأرجح. اتصل [بدعم Cisco التقني](//www.cisco.com/en/US/support/tsd_cisco_worldwide_contacts.html) للحصول على مزيد من المساعدة.إذا اجتاز Supervisor Engine (محرك المشرف) إختبارات التشخيص دون أي عطل بعد دورة الطاقة في الخطوة ،4 فقم بتنفيذ الخطوات التالية:قم بتجميع الإخراج من الأمر show tech-support.قم بإزالة جميع وحدات التزويد بالطاقة من المربع، وتجميع الأرقام التسلسلية ورقم جزء Cisco والجهة المصنعة لوحدات التزويد بالطاقة.اتصل [بدعم Cisco التقني](//www.cisco.com/en/US/support/tsd_cisco_worldwide_contacts.html) مع المعلومات التي جمعتها.ملاحظة: إذا لم يساعد [دعم Cisco التقني](//www.cisco.com/en/US/support/tsd_cisco_worldwide_contacts.html) في إجراء أستكشاف الأخطاء وإصلاحها، فيجب عليك توفير المعلومات الواردة في ترتيب هذه الخطوات.

## <span id="page-7-0"></span>أستكشاف أخطاء الرسائل وإصلاحها في syslog أو وحدة التحكم

إذا ظهرت رسائل خطأ في syslog أو وحدة التحكم، فراجع قسم [الأسباب والحلول المشتركة](#page-7-2) هذا للمساعدة في تحديد المشكلة:

#### <span id="page-7-2"></span>الأسباب والحلول المشتركة

تظهر رسائل النظام على وحدة التحكم إذا قمت بتمكين تسجيل وحدة التحكم أو إذا قمت بتمكين تسجيل الدخول إلى وحدة التحكم في syslog إذا قمت بتمكين syslog. تكون بعض الرسائل لأغراض إعلامية فقط ولا تشير إلى حالة خطا. قم بإصدار الأمر show logging لعرض رسائل السجل. لفهم رسالة نظام معينة بشكل افضل، ارجع إلى [الرسالة وإجراءات الاسترداد.](//www.cisco.com/en/US/docs/switches/lan/catalyst4500/12.1/12ew/system/message/emsg.html)

إذا كنت لا تزال لا تستطيع تضييق المشكلة، أو إذا كانت رسالة الخطأ غير موجودة في المستند، فاتصل بمركز تصعيد [دعم Cisco التقني.](//www.cisco.com/en/US/support/tsd_cisco_worldwide_contacts.html)

### <span id="page-7-1"></span>فشل أستكشاف أخطاء الوحدة النمطية وإصلاحها في الاتصال

قد يفشل جزء من الوحدة النمطية في الظهور على الإنترنت. قد يكون لديك فشل وحدة نمطية إذا رأيت مصباح حالة كهرماني أو أحمر أو إذا رأيت أحد هذه الحالات في مخرجات الأمر module show:

> ● ● err-disable ● ● - ●

### الأسباب والحلول المشتركة

- ∙ تحقق من قسم *الأجهزة المدعومة* في <u>[ملاحظات الإصدار](//www.cisco.com/en/US/products/hw/switches/ps4324/prod_release_notes_list.html)</u> للحصول على الإصدار ذي الصلة. إذا لم يكن للوحدة النمطية دعم في البرنامج الذي تشغله حاليا، فقم بتنزيل البرامج الضرورية من <u>التنزيلات - برنامج Cisco IOS</u> [Software](//www.cisco.com/tacpage/sw-center/sw-ios.shtml)) [للعملاء](//tools.cisco.com/RPF/register/register.do) المسجلين فقط).ملاحظة: الوحدة النمطية 3L4232-X-WS غير مدعومة على محرك مشرف II+ أو III أو IV أو V.
	- ضمنت أن يحمل المفتاح صورة أن يساند ال يماثل خط بطاقة أو وحدة.
- إذا كانت الحالة ، فإن المحول لا يحتوي على الطاقة الكافية المتوفرة لتشغيل هذه الوحدة النمطية. قم بإصدار الأمر show power لتأكيد ما إذا كانت الطاقة المتوفرة كافية. لمزيد من المعلومات، ارجع إلى <u>[المراقبة البيئية](//www.cisco.com/en/US/docs/switches/lan/catalyst4500/12.1/12ew/configuration/guide/pwr_envr.html)</u> [وإدارة الطاقة](//www.cisco.com/en/US/docs/switches/lan/catalyst4500/12.1/12ew/configuration/guide/pwr_envr.html).
	- إذا كانت الحالة <sub>P</sub>ower-bad، فإن المحول قادر على رؤية بطاقة ولكنه غير قادر على تخصيص الطاقة. هذا الموقف ممكن إذا كان Engine Supervisor) محرك المشرف) غير قادر على الوصول إلى محتويات PROM التسلسلي (SPROM) على الوحدة النمطية لتحديد تعريف بطاقة الخط. قم بإصدار الأمر show idprom <mark>module *slot* </mark>للتحقق من قراءة SPROM. إذا لم يتم الوصول إلى SPROM، يمكنك إعادة ضبط الوحدة النمطية.
- تاكد بان الوحدة التعليمية مثبتة بشكل مناسب وانك قمت بإختراق الوحدة بشكل كامل. إذا كانت الوحدة النمطية لا تزال غير متصلة، فعليك إصدار <mark>أمر hw-module slot *number* reset .</mark> إذا كانت الوحدة النمطية لا تزال غير متصلة بالإنترنت، فحاول تجربة الوحدة النمطية في فتحة إضافية، أو تبديل الوحدة النمطية بفتحة وحدة نمطية تعمل، أو جرب الوحدة النمطية في هيكل مختلف.
- قم بإصدار الأمر show diagnostic online module *slot number* لتحديد اي حالات فشل اجهزة على الوحدة النمطية. قد تتبع الحل السابق قبل أن تستنتج أن الوحدة تحتوي على أجهزة فشلت.

إذا كانت الوحدة النمطية لا تزال لا تظهر على الإنترنت، فعليك إنشاء طلب خدمة مع [دعم Cisco التقني](//www.cisco.com/en/US/support/tsd_cisco_worldwide_contacts.html) لاستكشاف الأخطاء وإصلاحها بعد ذلك. أستخدم سجل مخرجات المحول التي جمعتها في الإخراج أعلاه وخطوات أستكشاف الأخطاء وإصلاحها التي قمت بتنفيذها.

# <span id="page-8-0"></span>مشكلات الواجهة

### <span id="page-8-1"></span>يتعذر على محطة العمل تسجيل الدخول إلى الشبكة أثناء بدء التشغيل أو يتعذر الحصول على عنوان **DHCP**

إذا ظهرت إحدى هذه الأعراض عند تشغيل جهاز عميل أو إعادة تشغيله، فقد تكون المشكلة ناجمة عن تأخير في الاتصال الأولي أدخله المحول:

- يعرض عميل شبكة Microsoft" لا تتوفر أي وحدات تحكم بالمجال".
	- يشير بروتوكول DHCP إلى "عدم توفر خوادم DHCP".
- لا تحتوي محطة عمل شبكة Novell Internetwork Packet Exchange (IPX) على شاشة تسجيل دخول Novell عند بدء التشغيل.
- يعرض عميل شبكة AppleTalk، لقد تمت مقاطعة الوصول إلى شبكة AppleTalk الخاصة بك. لإعادة الاتصال، افتح لوحة التحكم في AppleTalk وأغلق تشغيلها. يمكن أن يفشل تطبيق إختيار عميل AppleTalk في عرض قائمة منطقة أو عرض قائمة منطقة غير مكتملة.
- يمكن أن تحتوي محطات شبكة IBM على إحدى الرسائل التالية:فشل تحليل العنوان 83589-NSB83619NSB فشل التمهيد بعد محاولة واحدة70519NSB—فشل الاتصال بخادم

راجع قسم [الأسباب والحلول المشتركة](#page-8-2) لتحديد ما إذا كنت تواجه أحد الأسباب الشائعة:

#### <span id="page-8-2"></span>الأسباب والحلول المشتركة

سبب هذه الأعراض يستطيع كنت قارن تأخير أن إما يجسر - شجرة بروتوكول (STP)، EtherChannel، trunking ،أو

autonegotiation تأخير يسبب. لمزيد من المعلومات حول هذه التأخيرات والحلول المحتملة، ارجع إلى [إستخدام](//www.cisco.com/en/US/products/hw/switches/ps708/products_tech_note09186a00800b1500.shtml) [PortFast وأوامر أخرى لإصلاح تأخيرات اتصال بدء تشغيل محطة العمل](//www.cisco.com/en/US/products/hw/switches/ps708/products_tech_note09186a00800b1500.shtml).

إذا قمت بمراجعة ومتابعة الإجراء في المستند ولا تزال لديك مشاكل، فاتصل [بدعم Cisco التقني](//www.cisco.com/en/US/support/tsd_cisco_worldwide_contacts.html).

## <span id="page-9-0"></span><u>أستكشاف أخطاء توافق بطاقة واجهة الشبكة (NIC) وإصلاحها</u>

أنت يستطيع يتلقى توافق NIC أو misconfiguration إصدار مع المفتاح إن أنت تواجه واحد من هذا عرض:

- لا يظهر اتصال خادم أو عميل بالمحول.
- لديك مشاكل متعلقة بتطبيق التفاوض التلقائي.
	- أنت ترى خطأ على الميناء.

رأيت هذا [مشترك سبب وحلول](#page-9-2) قسم ل كثير معلومة على ال misconfiguration إصدار:

#### <span id="page-9-2"></span>الأسباب والحلول المشتركة

قد يكون سبب هذه الأعراض مشكلة معروفة في برنامج تشغيل بطاقة واجهة الشبكة (NIC(، أو عدم تطابق ● السرعة والإرسال ثنائي الإتجاه، أو مشكلة في تشغيل التفاوض التلقائي أو الكابلات. أحلت ل كثير يتحرى معلومة، [يتحرى cisco مادة حفازة مفتاح إلى nic توافق إصدار](//www.cisco.com/en/US/products/hw/switches/ps708/products_tech_note09186a00800a7af0.shtml).

● يبدي هذا طاولة الإصدار معروف مع المادة حفازة 4000 أن يركض المشرف محرك iii و iv:

إذا كانت لا تزال لديك مشاكل بعد مراجعة الإجراء في المستند واتباعه [أستكشاف أخطاء توافق محولات Cisco](//www.cisco.com/en/US/products/hw/switches/ps708/products_tech_note09186a00800a7af0.shtml) [Catalyst مع بطاقة واجهة الشبكة \(NIC \(وإصلاحها،](//www.cisco.com/en/US/products/hw/switches/ps708/products_tech_note09186a00800a7af0.shtml) فاتصل [بدعم Cisco التقني](//www.cisco.com/en/US/support/tsd_cisco_worldwide_contacts.html) للحصول على مزيد من المساعدة.

### <span id="page-9-1"></span>قارن في وضع errdisable

إن القارن وضع <sub>err-disable</sub> في الإنتاج من **العرض قارن وضع** أمر، رأيت هذا <u>[سبب وحلول مشترك](#page-9-3)</u> قسم:

#### <span id="page-9-3"></span>الأسباب والحلول المشتركة

يذهب القارن داخل handicapé دولة لمجموعة متنوعة من الأسباب. وتتضمن بعض الاحتمالات ما يلي:

- عدم تطابق الإرسال المزدوج
- التكوين الخاطئ لقناة المنفذ
- جسر بروتوكول معطيات وحدة (BPDU (حارس انتهاك
	- حالة اكتشاف الرابط أحادي الاتجاه (UDLD(
		- اكتشاف التصادم المتأخر
		- اكتشاف عدم ثبات حالة الارتباط
			- انتهاك الأمان
	- عدم ثبات حالة بروتوكول تجميع المنفذ (PAgP(
	- طبقة إثنان tunneling بروتوكول (TP2L (حارس
		- حد معدل التطفل على بروتوكول DHCP

أصدرت in order to حددت السبب، <u>العرض e**rrdisable** إستعادة</u> أمر.

أصدرت in order to reenable القارن يدويا، ال **ما من إيقاف عمل** قارن أمر. أو، أنت يستطيع setup الوقت خارج آلية reenable to order in الميناء بعد فترة زمنية أن أنت تشكل. ما إن يعرف أنت السبب من الدولة errdisable، أنت يستطيع تحريت المشكلة وأصلحت الجذر من الإصدار. على سبيل المثال، ميناءك يستطيع كنت في disable-err بسبب الاستلام من BPDU على منفذ منفذ منفذ على أي أنت مكنت PortFast. أنت يستطيع تحريت to order in حددت إن يتلقى مفتاح توصيل عارض إلى أن ميناء، أو إن كان صرة كان ربطت في أنشوطة أسلوب، أي يجعل المفتاح يرى BPDU خاص به. أحلت in order to تحريت آخر سيناريو، السمة معلومة في المادة <u>حفازة sery 4500</u> مفتا<mark>ح cisco</mark> [ios برمجية تشكيل مرشد، 12.1\(ew\)c](//www.cisco.com/en/US/docs/switches/lan/catalyst4500/12.1/12ew/configuration/guide/config.html).[12](//www.cisco.com/en/US/docs/switches/lan/catalyst4500/12.1/12ew/configuration/guide/config.html)

إذا قمت بمراجعة إستخدام هذا المستند واستكشاف أخطائه وإصلاحها وما زالت لديك مشاكل، فاتصل [بدعم Cisco](//www.cisco.com/en/US/support/tsd_cisco_worldwide_contacts.html) <u>[التقني](//www.cisco.com/en/US/support/tsd_cisco_worldwide_contacts.html)</u> للحصول على مزيد من المساعدة.

<span id="page-10-0"></span>أستكشاف أخطاء الواجهة وإصلاحها

إن يرى أنت خطأ في الإنتاج من <u>ا**لعرض قارن</u> أ**مر، رأيت هذا <u>[سبب عام وحلول](#page-10-3)</u> قسم:</u>

<span id="page-10-3"></span>الأسباب والحلول المشتركة

- يمكن أن يكون السبب لأخطاء الواجهة:مشكلة طبقة مادية، مثل كبل معيب أو NICمشكلة في التكوين، مثل عدم تطابق السرعة والإرسال ثنائي الإتجاهمشكلة في الأداء، مثل الاشتراك الزائدأحلت in order to فهمت واستكشاف أخطاء هذا إصدار، [يتحرى مفتاح ميناء وقارن مشكلة](//www.cisco.com/en/US/products/hw/switches/ps708/products_tech_note09186a008015bfd6.shtml).
- في بعض الأحيان، تزداد عدادات الأخطاء بشكل غير صحيح بسبب خطا في البرنامج او بسبب قيود في الجهاز. = SVI <sup>1</sup> يسرد هذا الجدول بعض مشاكل العداد المعروفة مع المادة حفازة 4000 مشرف محرك iii و iv منصة: الواجهة الظاهرية المحولة. $\textrm{ISL}^{\,2}$  = بروتوكول الارتباط بين المحولات. $\textrm{C}\,\textrm{RC}^{\,3}$  = التحقق الدوري من التكرار. .= transmit

إذا قمت بمراجعة المستندات التي يشير إليها هذا القسم واستكشاف أخطائها وإصلاحها وما زالت لديك مشاكل، فاتصل [بدعم Cisco التقني](//www.cisco.com/en/US/support/tsd_cisco_worldwide_contacts.html) للحصول على مزيد من المساعدة.

## <span id="page-10-1"></span>التصق قارن في إتجاه التلقي على ميناء أن يربط إلى صرة أو آخر أداة

إذا كانت واجهات معينة عالقة في إتجاه الاستقبال عند إتصالها بالموزعات أو الأجهزة الأخرى، فإن المشكلة يمكن أن تكون الخطأ الذي يصفه معرف تصحيح الأخطاء من Cisco <u>CSCdx79678 (العملاء المسجلون</u> فقط[\)](//www.cisco.com/cgi-bin/Support/Bugtool/onebug.pl?bugid=CSCdx79678). أنت يستطيع بعد رأيت المفتاح من خلال cisco إكتشاف بروتوكول إن المفتاح يربط إلى آخر cisco أداة. غير أن هذا مفتاح لا يعرف أي {address mac}upper على الميناء ولا يرسل حركة مرور. تعمل منافذ العمل الأخرى المجاورة على إعادة توجيه حركة المرور دون حدوث مشكلة. السبب الجذري للخطأ هو إستلام الواجهة لحزمة أكبر في الحجم من الحد الأقصى لحجم وحدة الإرسال (MTU) على الواجهة.

يمكن أن يؤثر الخطأ على بطاقات الخط التالية:

- WS-X4504-FX-MT •
- WS-X4232-GB-RJ منفذ●
	- WS-X4148-FX-MT
		- WS-X4148-RJ •
		- WS-X4148-RJ21 •
		- WS-X4148-RJ45V •

يتوفر الإصلاح في برنامج Cisco IOS الإصدار 12.1(12c)ew)12 والإصدارات الأحدث. الحل البديل هو إصدار الأمر <u>-hw</u> <mark>module *slot number*</mark> reset لإعادة ضبط الوحدة النمطية التي تحتوي على منفذ المشكلة. يؤدي هذا إلى إصلاح المشكلة مؤقتا.

## <span id="page-10-2"></span>لم يتم التعرف على عنوان MAC الخاص بالمنفذ المتصل مباشرة بواسطة الجهاز البعيد

عندما يوجه ربط، هو يحمل المصدر {address mac}upper بما أن أن من القارن طبيعي أو VLAN قارن، أي ينجز التوجيه بدلا من القارن صادر أي يكون في switchport أسلوب.

to order in علمت ال MAC عنوان من ال مباشرة يربط قارن أو ميناء، أنت يستطيع شكلت الميناء ل VLAN أهلي

طبيعي. عندما يتم إرسال أي إطارات غير مميزة من هذا المنفذ، يتم التعرف على عنوان MAC المصدر المرتبط بالمنفذ الفعلي وإضافته إلى جدول عناوين MAC في الجهاز البعيد.

# <span id="page-11-0"></span>مشكلات في وحدة إمداد الطاقة والمروحة

## <span id="page-11-1"></span>إمداد الطاقة على هيكل 4500 في حالة errdisable في الإنتاج من العرض أمر الطاقة

إن مصدر الطاقة في مادة حفازة 4500 هيكل يكون في handicapé في الإنتاج من العرض طاقة أمر، رأيت هذا [سبب وحلول المشتركة](#page-11-5) قسم:

#### <span id="page-11-5"></span>الأسباب والحلول المشتركة

يحتوي المحول Catalyst 4500 على فتحتين لمصدر الطاقة لتوفير وحدات إحتياطية بوضع 1+1. ومع ذلك، لا يسمح المحول بوجود وحدتي طاقة مختلفتين في نفس الهيكل. يجب أن تكون وحدات التزويد بالطاقة من نفس فئة التيار المتردد والتيار المستمر. يستخدم المحول وحدة التزويد بالطاقة الأولى فقط التي يتعرف عليها المحول. يضع المحول مصدر الطاقة الثاني في حالة handicapé ويتجاهل مصدر الطاقة هذا. يمكنك إزالة وحدة إمداد الطاقة errdisable من الهيكل بأمان بعد أن تقوم بإيقاف تشغيل الهيكل. لمزيد من المعلومات، ارجع إلى قسم <u>*[إدارة](//www.cisco.com/en/US/docs/switches/lan/catalyst4500/12.1/12ew/configuration/guide/pwr_envr.html) الطاقة*</u> في <u>إدارة</u> [الطاقة ومراقبة البيئة](//www.cisco.com/en/US/docs/switches/lan/catalyst4500/12.1/12ew/configuration/guide/pwr_envr.html) بالمستند.

#### <span id="page-11-2"></span>تم تشغيل مصباح فشل وحدة إمداد الطاقة

في حالة تشغيل مصباح وحدة إمداد الطاقة مع تسمية "فشل"، راجع قسم <u>[الأسباب والحلول الشائعة](#page-11-6)</u> للمساعدة في تحديد المشكلة:

#### <span id="page-11-6"></span>الأسباب والحلول المشتركة

- إذا كانت لديك وحدات مزدوجة للتزويد بالطاقة، ولديهم قدرة كهربائية مختلفة او انهم من نوع مختلف من التيار المتردد/التيار المستمر، راجع [وحدة إمداد الطاقة الموجودة على هيكل 4500 في حالة errdisable في مخرج](#page-11-1) قسم [عرض الطاقة](#page-11-1) في هذا المستند.
- إذا كان لديك مصدر طاقة واحد او مصدر طاقة مزدوج من النوع نفسه وكان مصباح الفشل في حالة تشغيل، فراجع <u>قسم *أستكشاف أخطاء وحدة إمداد الطاقة وإصلاحها*</u> في المستند <u>[أستكشاف أخطاء التثبيت وإصلاحها](//www.cisco.com/en/US/docs/switches/lan/catalyst4500/hardware/installation/guide/78-14409-08/05trblsh.html)</u>.
- إذا كان إخراج الأمر **show module** يعرض رسالة تشير إلى " "، فتحقق من قسم <u>وح*دات إمداد الطاقة من*</u> السلسلة 4500 Catalyst في المستند [المواصفات](//www.cisco.com/en/US/docs/switches/lan/catalyst4500/hardware/installation/guide/78-14409-08/0aspecs.html) للحصول على الحد الأدنى من متطلبات الطاقة.

### <span id="page-11-3"></span><u>فشل تجميع المروحة في الأمر show environment status</u>

إذا قمت بإصدار الأمر <u>show environment status</u> ووجدت أن تجميع المروحة فشل، فراجع قسم <u>[الأسباب والحلول](#page-11-7)</u> [المشتركة](#page-11-7) هذا للمساعدة في تحديد المشكلة:

#### <span id="page-11-7"></span>الأسباب والحلول المشتركة

لمزيد من المعلومات حول هذه المشكلة، راجع قسم <u>*أستكشاف أخطاء تجميع المروحة وإصلاحها</u>* في المستند</u> [أستكشاف أخطاء التثبيت وإصلاحها](//www.cisco.com/en/US/docs/switches/lan/catalyst4500/hardware/installation/guide/78-14409-08/05trblsh.html).

# <span id="page-11-4"></span>الأوامر التشخيصية

show version •

- show module •
- <u>إظهار وحدة التشخيص عبر الإنترنت</u>
- تشغيل تشغيل تشغيل عرض التشخيصات
	- <u>إظهار القوة</u>
	- <u>إظهار حالة البيئة</u>
	- show interface *interface-id*
		- عرض إستعادة errdisable
	- show interface *id* counters خطأ

#### <span id="page-12-0"></span>show version

يوفر إخراج الأمر version show هذا النوع من المعلومات:

- إصدار البرنامج الذي يقوم Engine Supervisor) محرك المشرف) بتشغيله حاليا
	- وقت التشغيل، وهو الوقت منذ آخر إعادة تعيين
		- سبب آخر إعادة تعيين
		- ملف صورة النظام الذي يتم تشغيله حاليا
			- مقدار الذاكرة التي قمت بتثبيتها
			- سجل التكوين والرقم التسلسلي

تظهر المعلومات في عمود في هذا النموذج للمخرجات:

4507#

#### **[show version](//www.cisco.com/en/US/docs/switches/lan/catalyst4500/12.2/54sg/command/reference/show1.html#wp1027204)**

Cisco Internetwork Operating System Software ,IOS (tm) Catalyst 4000 L3 Switch Software (cat4000-IS-M), **Version 12.1(12c)EW** (EARLY DEPLOYMENT RELEASE SOFTWARE (fc1 TAC Support: http://www.cisco.com/tac .Copyright (c) 1986-2002 by cisco Systems, Inc Compiled Thu 22-Aug-02 19:28 by hqluong Image text-base: 0x00000000, data-base: 0x00CA7148

> (ROM: 12.1(12r)EW(1.05 Dagobah Revision 63, Swamp Revision 24

**uptime is 6 days, 23 hours, 17 minutes 4507** System returned to ROM by redundancy reset **"System image file is "bootflash:cat4000-is-mz.121-12c.EW**

**.**cisco WS-C4507R (XPC8245) processor (revision 4) with **524288K bytes of memory** Processor board ID FOX062105FP **Last reset from Redundancy Reset** (FastEthernet/IEEE 802.3 interface(s 48 (Gigabit Ethernet/IEEE 802.3 interface(s 52 .403K bytes of non-volatile configuration memory

**Configuration register is 0x2102**

#### <span id="page-12-1"></span>show module

يوفر الأمر <mark>show module</mark> هذه المعلومات الهامة:

- ما هو Supervisor Engine (محرك المشرف) النشط، في طراز 4507R او 4510R
	- رقم الطراز الخاص بالوحدات النمطية الموجودة في فتحات مختلفة

● حالة الوحدات النمطية تظهر المعلومات في عمود في هذا النموذج للمخرجات:

#### 4507#**show module**

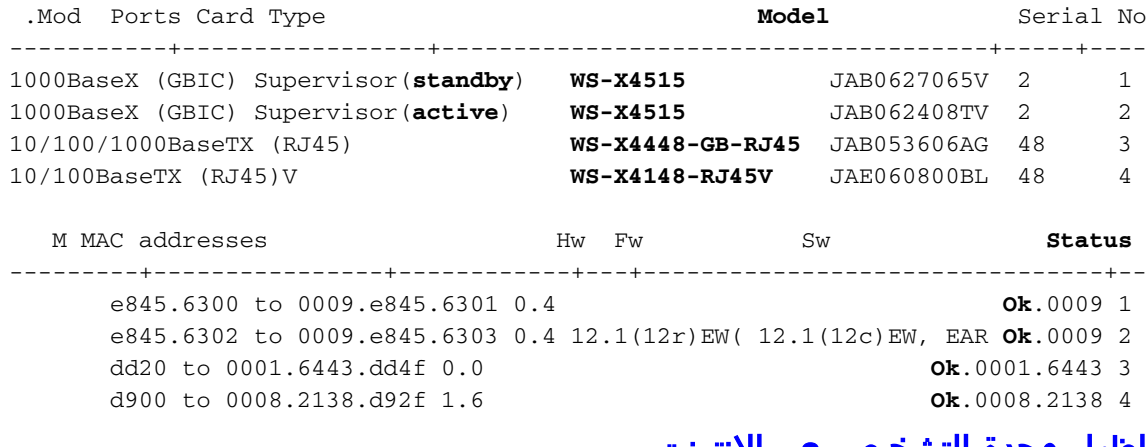

<span id="page-13-0"></span>إظهار وحدة التشخيص عبر الإنترنت

يوفر الأمر show diagnostics online module slot # نتائج إختبارات التشخيص للوحدة النمطية في الفتحات من 3 إلى 7. تقوم بإجراء الاختبار التشخيصي، والذي يتوفر فقط ل Supervisor Engine (محرك المشرف) في الوضع النشط، مع إصدار الأمر <u>show diagnostics power-on.</u>

#### 4507#**show diagnostics online module 3**

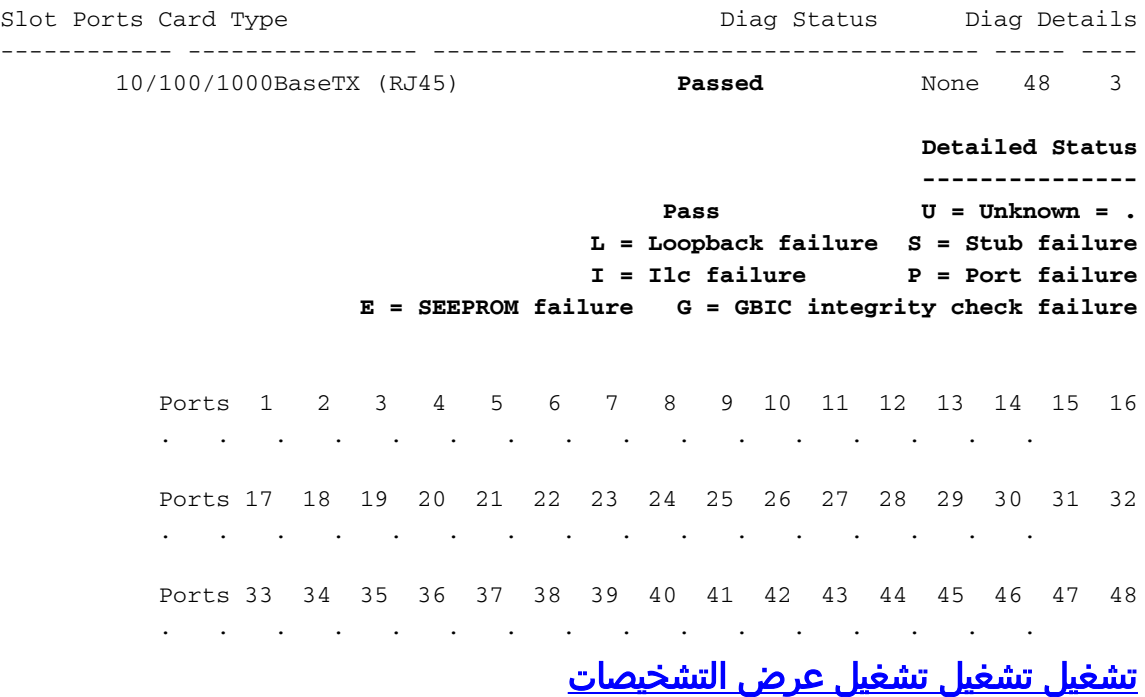

يوفر الأمر show diagnostics power-on نتائج POST ل Supervisor Engine (محرك المشرف) في الوضع النشط. حاليا، مع تكرار معالج التوجيه (RPR)، لا تتوفر نتائج Supervisor Engine (محرك المشرف) في وضع الاستعداد.

<span id="page-13-1"></span>4507#**show diagnostics power-on**

#### **Power-on-self-test for Module 2: WS-X4515**

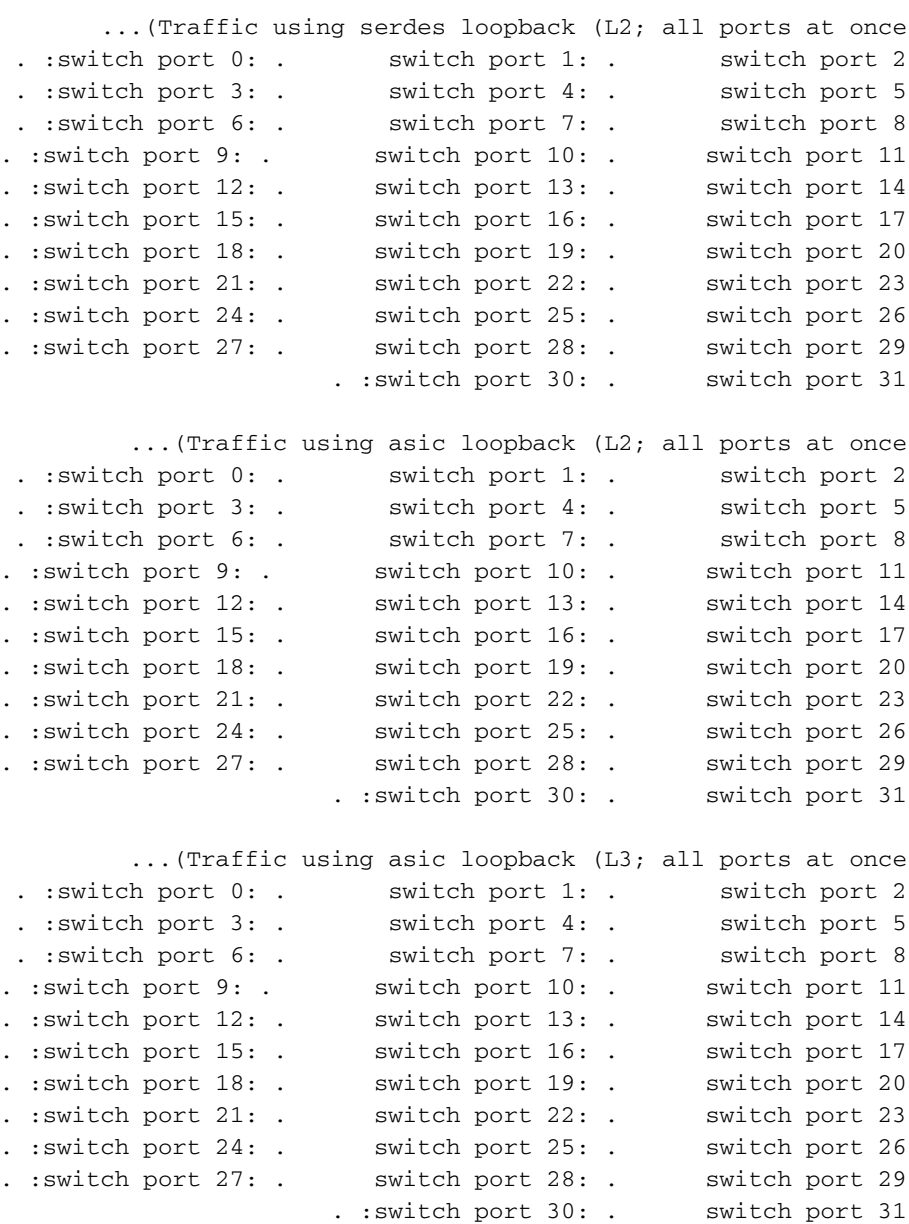

#### **Module 2 Passed**

م**لاحظة:** في إخراج النموذج هذا، يكون Supervisor Engine (محرك المشرف) في الفتحة 2 في الوضع النشط، والفتحة 1 في وضع الاستعداد.

#### <span id="page-14-0"></span>إظهار القوة

يوفر الأمر <u>show power</u> معلومات حول مصادر الطاقة التي قمت بتثبيتها في النظام. كما يوفر الأمر معلومات حول الطاقة المتوفرة وحالة وحدات التزويد بالطاقة.

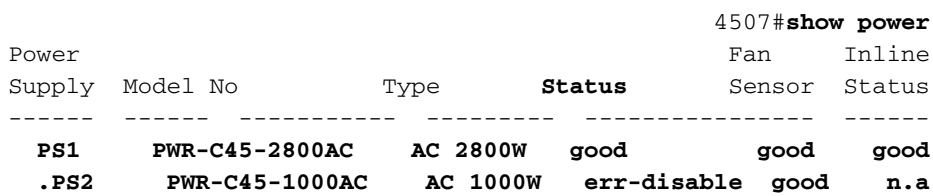

#### **\*\*\*Power Supplies of different type have been detected \*\*\***

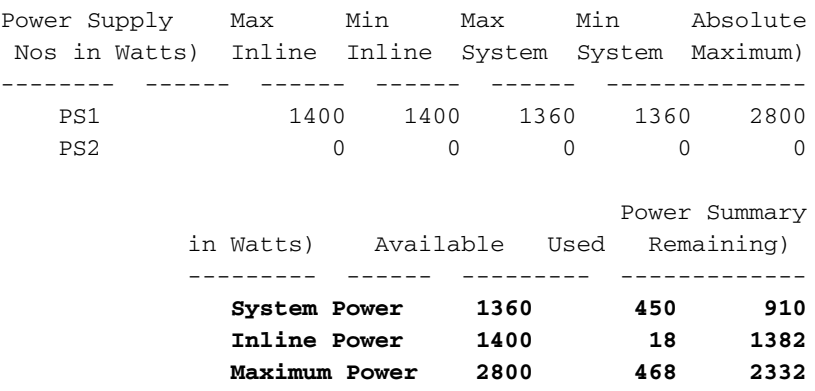

#### **Power supplies needed by system : 1**

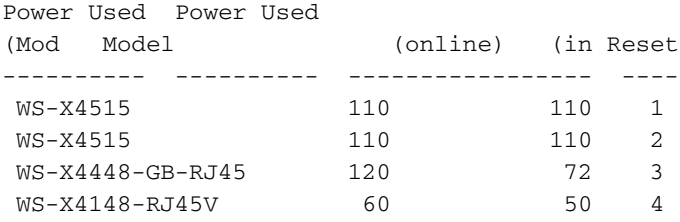

**ملاحظة:** في هذا النموذج للمخرجات، يوجد مصدر الطاقة الثاني في وضع الطاقة لعدم وجود الأنواع المختلفة من مصادر الطاقة.

## <span id="page-15-0"></span>إظهار حالة البيئة

يوفر الأمر <mark>show environment status</mark> معلومات حول حالة مصادر الطاقة ووحدة Supervisor Engine (محرك المشرف) ودرج المروحة.

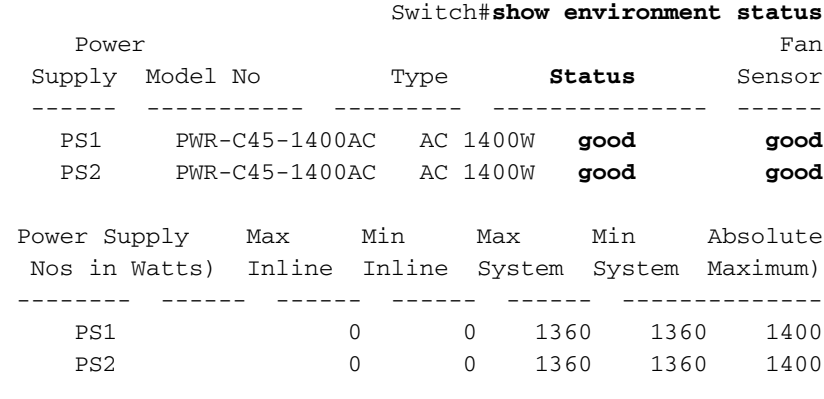

Power supplies needed by system : 1

Chassis Type : WS-C4506

**Supervisor Led Color : Green**

**Fantray : good**

Power consumed by Fantray : 50 Watts

#### <span id="page-15-1"></span>وضع show interface-id

يعطي الأمر <u>show interface *interface-id* status </u>حالة الواجهة، والتي تكون واحدة من هذه الحالات:

- connect ●
- (errdisable) " " ●
	- ●

#### يحتوي إخراج الأمر أيضا على شبكة VLAN الخاصة بالواجهة ومعلومات السرعة والإرسال ثنائي الإتجاه.

#### 4507#**show interfaces gigabitethernet 1/1 status**

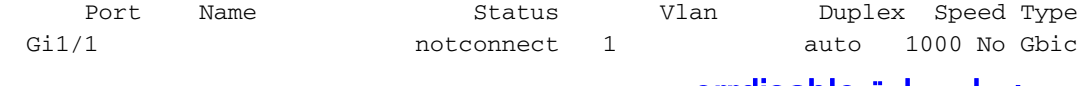

#### <span id="page-16-0"></span>عرض إستعادة errdisable

<mark>[العرض errdisable إستعادة](//www.cisco.com/en/US/docs/switches/lan/catalyst4500/12.2/54sg/command/reference/show1.html#wpxref92043)</mark> يساعدك امر انت ان يعرف الحالة من ال errdisable تلقائيا وقت خارج تشكيل ل كل من errDisable سبب. أيضا، يزود الأمر الطريق أساسي أن يعرف لما معين ميناء في ال errdisable أسلوب.

#### Switch#**show errdisable recovery**

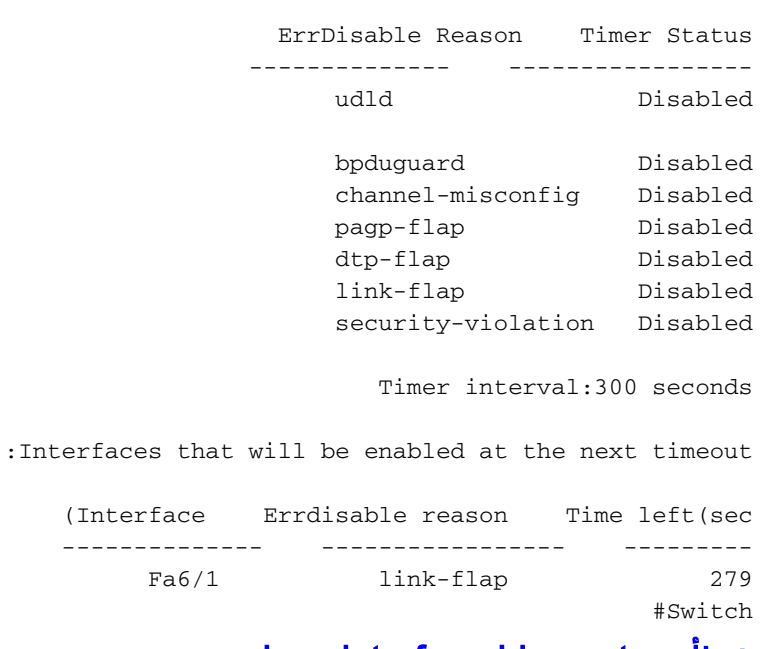

#### <span id="page-16-1"></span>show interface-id counters خطأ

يوفر الأمر show interface *interface-id* counters error تفاصيل عداد الأخطاء الخاصة بواجهة ما.

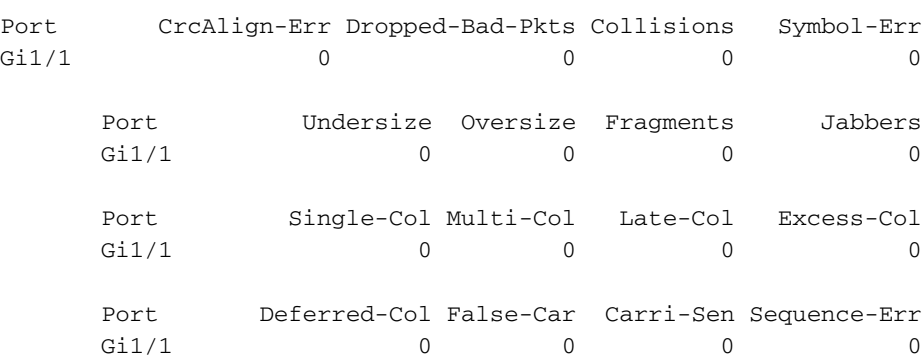

#### 4507#**show interfaces gigabitethernet 1/1 counters errors**

## <span id="page-16-2"></span>معلومات ذات صلة

- [استرداد مبدّل Series 4500/4000 Catalyst IOS Cisco من صورة تالفة أو مفقودة أو في وضع Rommon](//www.cisco.com/en/US/products/hw/switches/ps663/products_configuration_example09186a0080094ecf.shtml?referring_site=bodynav)
	- [دعم محولات Series 4000 Catalyst](//www.cisco.com/en/US/products/hw/switches/ps663/index.html?referring_site=bodynav)
		- <u>[دعم منتجات المحولات](//www.cisco.com/cisco/web/psa/default.html?mode=prod&level0=268438038&referring_site=bodynav)</u>
		- [دعم تقنية تحويل شبكات LAN](//www.cisco.com/cisco/web/psa/default.html?mode=tech&level0=268435696&referring_site=bodynav)
	- [الدعم التقني والمستندات Systems Cisco](//www.cisco.com/cisco/web/support/index.html?referring_site=bodynav)

ةمجرتلا هذه لوح

ةي الآل المادة النام ستن عن البان تم مادخت من النقت تي تال التي تم ملابات أولان أعيمته من معت $\cup$  معدد عامل من من ميدة تاريما $\cup$ والم ميدين في عيمرية أن على مي امك ققيقا الأفال المعان المعالم في الأقال في الأفاق التي توكير المالم الما Cisco يلخت .فرتحم مجرتم اهمدقي يتلا ةيفارتحالا ةمجرتلا عم لاحلا وه ىل| اًمئاد عوجرلاب يصوُتو تامجرتلl مذه ققد نع امتيلوئسم Systems ارامستناه انالانهاني إنهاني للسابلة طربة متوقيا.